# GIRA

### **Tygodniowy zegar sterujący 2-kanałowy** Nr katalogowy: 1073 00

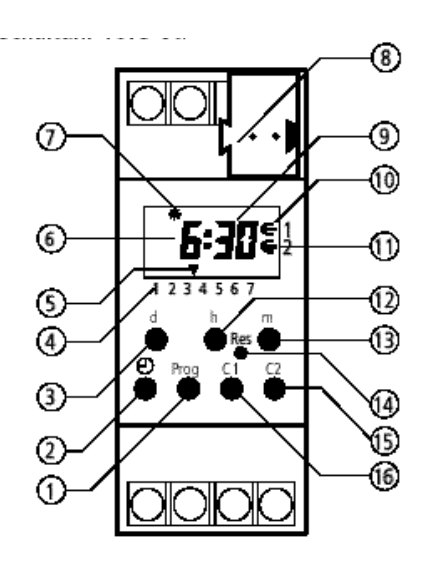

### **Spis treści**

- 1.0 Opis
- 1.1 Zastosowanie zgodnie z przeznaczeniem
- 1.2 Cechy
- 1.3 Dane techniczne
- 1.4 Rysunek uproszczony
- 2.0 Wskazówki montażowe
- 2.1 Zasady bezpieczeństwa
- 2.2 Przyłącze magistrali
- 3.0 Pierwsze uruchomienie
- 3.1 Informacja
- 3.2 Wskazówki ogólne
- 3.3 Automatyczne cofanie
- 3.4 Szybkie przesuwanie do przodu
- 3.5 Preselekcja przełączeń
- 3.6 Automatyczny tryb pracy
- 3.7 Priorytety
- 3.8 Rozpoznawanie automatyki przełączania na czas letni/zimowy
- 4.0 Programowanie
- 4.1 Programowanie w programie tygodniowym
- 4.2 Programowanie w programie dziennym
- 4.3 Odczytywanie programu
- 4.4 Zmienianie programu
- 4.5 Indywidualne kasowanie
- 4.6 Całkowite kasowanie czasów przełączania
- 4.7 RESET
- 
- 1 Programowanie, odczytywanie
- 2 Ustawianie aktualnej godziny
- 3 Ustawianie dnia tygodnia
- 4 Wskazanie dni tygodnia  $(1 = pn, 2 = wt.. 7 = nd)$
- 5 Kursor t do wskazywania dni tygodnia
- 6 Wskazanie godzin
- 7 Wskazanie automatycznego przełączania czasu letniego i zimowego
	- $(C = cza$ s letni /  $d = cza$ s zimowy)
- 8 Przyłącze magistrali
- 9 Wskazanie minut
- 10 Wskaźnik stanu przełączania kanału C1  $(∈ = 1/⊂ = 0)$
- 11 Wskaźnik stanu przełączania kanału C2  $(∈ = 1/⊂ = 0)$
- 12 Ustawianie godzin
- 13 Ustawianie minut
- 14 RESET
- 15 Kanał C2
- 16 Kanał C1
- 5.0 Funkcje przełączania
- 5.1 Preselekcja przełączeń WŁ./WYŁ.
- 5.2 Trwałe włączenie/wyłączenie.
- 5.3 Program wakacyjny
- 5.4 Przerywanie programu wakacyjnego
- 6.0 Automatyka przełączania czasu letniego i zimowego
- 6.1 Tabela wyboru automatycznego przełączania na czas letni i zimowy
- 6.2 Zmienianie automatyki przełączania na czas letni i zimowy
- 6.3 Pierwsze uruchomienie **bez** automatycznego przełączania na czas letni i zimowy
- 6.4 Pierwsze uruchomienie **z** automatycznym przełączaniem na czas letni i zimowy
- 6.5 Ręczne przełączanie czasu letniego i zimowego

# GIRA

### **1.0 OPIS**

**Info**

#### **1.1 Zastosowanie zgodnie z przeznaczeniem**

Zegar sterujące służy do sterowania uczestników magistrali za pośrednictwem adresów grupowych. Zegar wysyła alternatywnie telegramy 1-bitowe lub 8-bitowe.

#### **1.2 Cechy**

Zegar jest już zaprogramowany jako tygodniowy zegar sterujący z datą, automatycznym przełączaniem czasu letniego i zimowego oraz aktualną godziną.

• Trwała pamięć programów trwale zapisane w pamięci EEPROM. Nawet w razie awarii zasilania magistrali i niewystarczającej rezerwie pracy zegara zaprogramowane czasy przełączania pozostają zachowane na czas ok. 10 lat.

- Automatyczne przeglądanie programu
- 99 dni programu wakacyjnego, z możliwością programowania 99 dni naprzód
- Preselekcja przełączeń
- Wysterowanie ciągłe WŁ./WYŁ.
- Rezerwa pracy zegara dzięki baterii litowe, ok. 6 lat

#### **1.3 Dane techniczne**

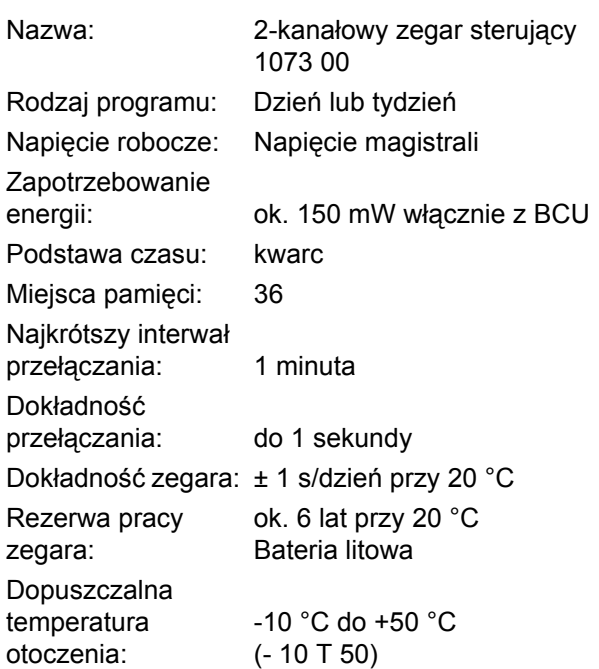

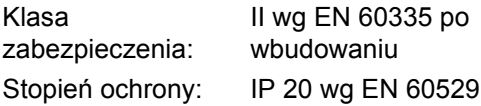

Zwracać uwagę na odmienne dane techniczne na tabliczce znamionowej urządzenia! Zastrzega się możliwość zmian technicznych.

#### **Wskazówka dotycząca EMC**

Zegary sterujące są zgodne z dyrektywami europejskimi 73/23/EWG (dyrektywa niskonapięciowa) i 89/336/EWG (dyrektywa o kompatybilności elektromagnetycznej). Jeżeli zegary sterujące są użytkowane z innymi urządzeniami we wspólnej instalacji, należy zwrócić uwagę, aby cała instalacja nie powodowała zakłóceń radiowych.

#### **1.4 Rysunek uproszczony**

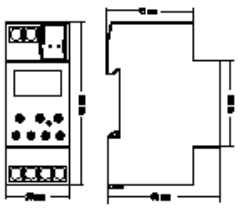

### **2.0 WSKAZÓWKI MONTAŻOWE**

#### **2.1 Zasady bezpieczeństwa**

**Prace przy europejskiej magistrali instalacyjnej EIB mogą być wykonywane wyłącznie przez przeszkolonego specjalistę elektryka. Należy przestrzegać obowiązujących przepisów krajowych i odpowiednich przepisów bezpieczeństwa.**

Mimo zastosowania kosztownych zabezpieczeń, bardzo silne pola elektryczne mogą powodować zakłócenia w pracy sterowanego mikroprocesorem zegara sterującego. Dlatego przed rozpoczęciem instalacji zalecamy sprawdzenie poniższych punktów:

- Za pomocą odpowiedniego filtra RC zapewnić, aby odbiorniki indukcyjne nie powodowały zakłóceń.
- Urządzenia nie należy montować w bezpośrednim sąsiedztwie źródeł zakłócenia, takich jak np. transformator, stycznik, komputer PC i odbiorniki telewizyjne itp.
- Po zakłóceniu może wystąpić konieczność ponownego uruchomienia (opis od rozdziału 6.0).

#### **3.0 PIERWSZE URUCHOMIENIE**

#### **3.1 Informacja**

**Fabrycznie zegar jest już zaprogramowany jako tygodniowy zegar sterujący z automatycznym przełączaniem czasu letniego i zimowego w oparciu o europejską regułę przełączania oraz aktualną godziną.**

Zmiana reguły przełączania jest możliwe, patrz od rozdziału 6.0.

#### **3.2 Wskazówki ogólne**

- Symbol oznacza: Uwaga, należy przestrzegać!
- Symbol oznacza: Do programowania nacisnąć pokazany przycisk.

#### **Przykład:**

 $\mathscr{F} \bigoplus$  = nacisnąć przycisk z symbolem zegara

#### **2.2 Przyłącze magistrali**

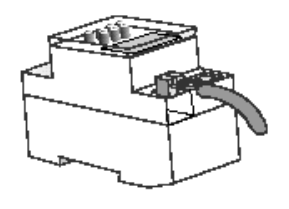

#### **3.3 Automatyczne cofanie**

Jeżeli w trybie programowania lub odczytywania przez dłuższą chwilę nie będzie naciskany żaden przycisk, wyświetlacz po ok. 40 sekundach samoczynnie powraca do trybu automatycznego. Urządzenie przejmuje potem stan przełączania, zadany przez program.

#### **3.4 Szybkie przesuwanie do przodu**

Podczas ustawiania godziny lub programowania: Przytrzymać przyciski **h** lub **m** naciśnięte dłużej niż 4 sekundy.

#### **3.5 Preselekcja przełączeń**

Symbol ∈ pokazuje, że przyporządkowany odbiornik w zależności od parametryzacji otrzymuje np.: telegram włączenia

Symbol ⊂ pokazuje, że przyporządkowany odbiornik w zależności od parametryzacji otrzymuje np.: telegram wyłączenia

#### **GIRA Info Tygodniowy zegar sterujący 2-kanałowy**

Instrukcja użytkowania

# GIRA

#### **3.6 Automatyczny tryb pracy**

W automatycznym trybie pracy są pokazywane:

- Aktualny czas
- Czy czas letni i zimowy jest automatycznie przełączany
- Czy zegar sterujący wysyła np: telegram włączenia czy wyłączenia
- Czy zegar sterujący wysyła np: cyklicznie wysyła trwały telegram włączenia czy wyłączenia
- Czy aktywowany jest program wakacyjny

#### **Przełączanie na automatyczny tryb pracy:**

 $\mathscr{F}$  Krótko naciśnii przycisk  $\mathbb{\oplus}$ 

#### **3.7 Priorytety**

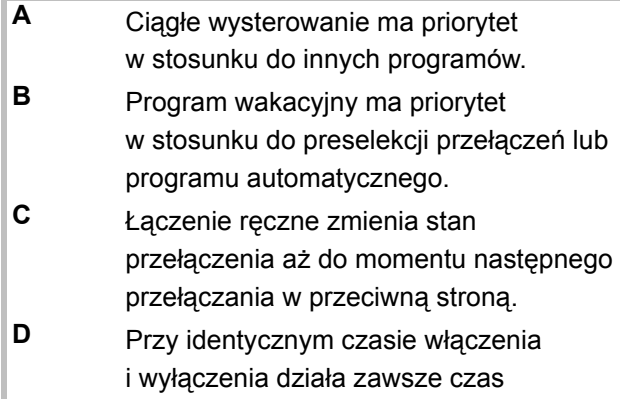

wyłączenia.

#### **4.0 PROGRAMOWANIE**

#### **4.1 Programowanie w programie tygodniowym**

Urządzenie dysponuje programem tygodniowym z możliwością:

- Indywidualnego programowania każdego dnia tygodnia
- Wykorzystywanie wolnego tworzenia bloków dni tygodnia.

To znaczy, że ten sam czas przełączania w kilku dniach tygodnia zajmuje tylko jedno miejsce pamięci. **3.8 Rozpoznawanie automatycznego przełączania na czas letni i zimowy**

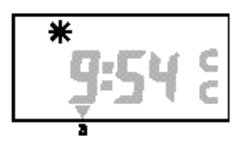

C Rozpoznawanie czasu letniego

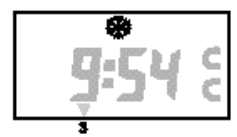

d Rozpoznawanie czasu zimowego

#### **Przykład czasu włączenia w kanale C1:**

W poniedziałek **(1),** we wtorek **(2),** we środę **(3)**  i w piątek **(5)** przyporządkowany odbiornik otrzymuje na przykład o godzinie 6:30 np.: telegram włączenia  $(\in)$ .

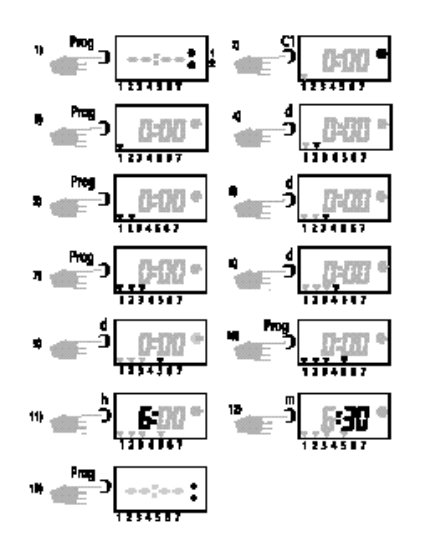

#### **Przykład czasu wyłączenia w kanale C1:**

W poniedziałek **(1),** we wtorek **(2),** we środę **(3)**  i w piątek **(5)** przyporządkowany odbiornik otrzymuje na przykład o godzinie 8:30 np.: telegram wyłączenia  $(\in)$ .

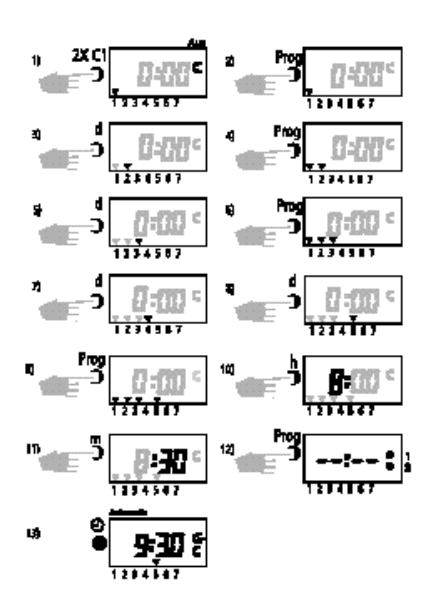

### **i Wskazówki**

Można zaprogramować inne czasy przełączania

- $\stackrel{\triangle}{\sim}$  Do programowania kanału C2 używaj przycisku C2.
- $\stackrel{\bullet}{\otimes}$  Jeżeli zajętych jest wszystkie 36 miejsc pamięci, na wyświetlaczu LCD pojawia się komunikat End.
- $\stackrel{\triangle}{\sim}$  Przy równoczesnym zaprogramowaniu czasu włączenia i wyłączenia następuje zawsze wyłączenie. Przykład: godzina 7°° telegram włączenia, godzina 7°° telegram wyłączenia

#### **4.2 Programowanie w programie dziennym**

#### **Zegar sterujący tylko z programem dziennym:**

Ponownie uruchomić zegar sterujący jak opisano w rozdziale 6.3 bądź 6.4.

#### **Przykład:**

Kanał C1 ma wysyłać o godzinie 6:30 np.: telegram włączenia ( $\in$ ), a o godzinie 8:30 ponownie telegram wyłączenia (⊂).

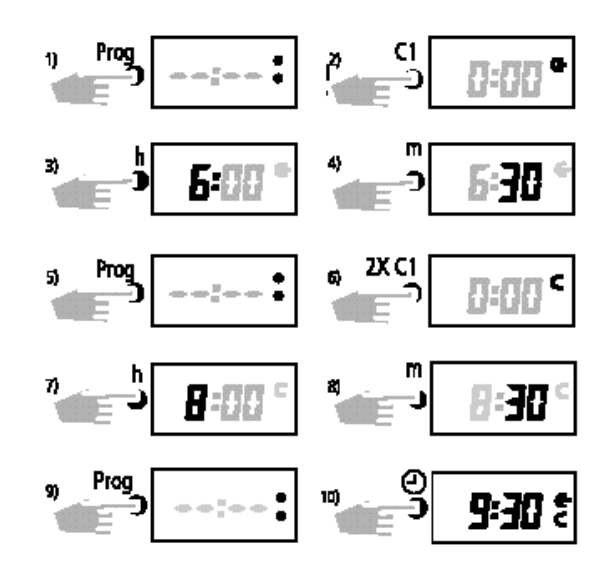

- \* Wybierz przyciskiem **C1**, czy chcesz wysłać np.: telegram włączenia  $(\in)$  lub telegram wyłączenia (⊂).
- \* Do programowania kanału C2 używaj przycisku **C2**.

# GIRA

#### **4.3 Odczytywanie programu**

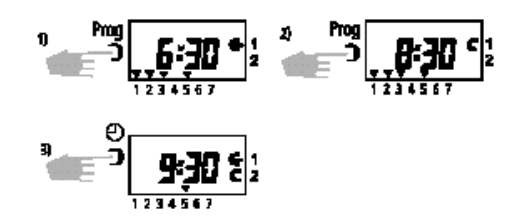

#### **Rysunek 1:**

<sup>W</sup>łączenie (∈) na kanale C1 następuje w pn, wt, śr, pt o godzinie 6:30

#### **Rysunek 2:**

Wyłączenie (⊂) na kanale C1 następuje w pn, wt, śr, pt o godzinie 8:30

#### **4.4 Zmienianie programu**

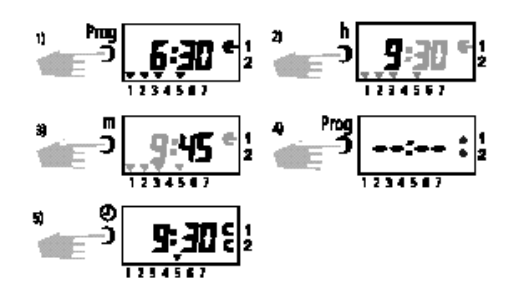

#### **Wyjaśnienie:**

**Rysunek 1:** pn, wt, śr, pt włączenie o godzinie 6:30

**Rysunek 2 + 3:** zmiana, pn, wt, śr, pt włączenie o godzinie 9:45

#### **Zmienianie bloku dni tygodnia:**

Kilkakrotnie naciśnij przycisk **d**, aż będzie migać już tylko **jeden** kursor.

- )Przyciskiem **d** wybierz wymagany dzień tygodnia.
- )Zapisz ustawienie przez naciśnięcie przycisku **Prog**.
- )Można programować inne dni tygodnia patrz wyżej.

#### **4.5 Indywidualne kasowanie**

Wybrać czasy przełączania do skasowania:

- )Naciśnij przycisk **PROG**, aż pokazywany będzie czas przełączania do skasowania. Kasowany jest tylko pokazywany czas przełączania.
- )Równocześnie nacisnąć przyciski **h**<sup>i</sup> **<sup>m</sup>**.

$$
= 3.5214
$$

#### **4.6 Całkowite kasowanie czasów przełączania**

#### **Uwaga!**

\* **Wszystkie zapamiętane czasy przełączania zostają skasowane.** Zachowany zostaje tylko aktualny czas i wybrana reguła przełączania!

#### **Całkowite kasowanie czasów przełączania:**

- )Naciśnij przycisk **Prog**
- )Równocześnie nacisnąć przyciski **d + h + m**.

#### **Można teraz:**

- Natychmiast programować,
- Powrócić przyciskiem do automatycznego trybu pracy.

#### **4.7 RESET**

#### **Kasowanie wszystkich wcześniej zapamiętanych danych:**

)Naciśnij przycisk **Res. bez** napięcia roboczego

#### **Kasowanie reguły przełączania i aktualnego czasu:**

- $\stackrel{\triangle}{\sim}$  Zapisany program pozostaje zachowany.
- )Naciśnij przycisk **Res. z** napięciem roboczym.

### **5.0 FUNKCJE PRZEŁĄCZANIA**

#### **5.1 Preselekcja przełączeń WŁ./WYŁ.**

#### **Skutek:**

W automatycznym trybie pracy przez naciśnięcie przycisku **C1** lub **C2** ręcznie wysłać przyporządkowanemu odbiornikowi np. telegram <sup>w</sup>łączenia (∈) lub telegram wyłączenia (⊂).

Po naciśnięciu przycisku **C1** lub **C2** zegar sterujący przyjmuje wymagany stan przełączania. Preselekcja przełączeń jest ponownie korygowana przez następne przeciwne polecenie przełączania.

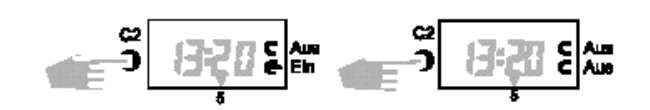

#### **5.2 Trwałe włączenie/wyłączenie**

)Najpierw naciśnij i przytrzymaj przycisk **m**.

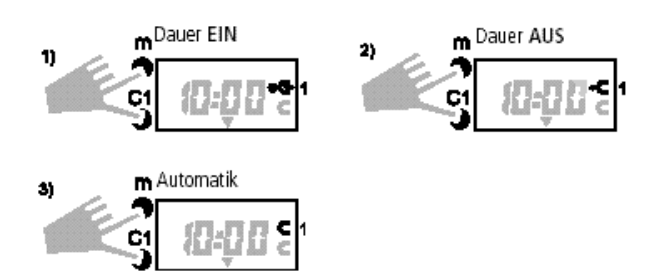

#### **Anulowanie ciągłego wysterowania:**

- )Najpierw naciśnij i przytrzymaj przycisk **m**.
- ) W zależności od programowania dotąd naciskaj przycisk **C1** lub **C2**, aż zniknie punkt.

Po ciągłym wysterowaniu zegar sterujący dokonuje przeglądu programu. Powoduje to, że zegar sterujący sprawdza zapisany program i potem przyjmuje prawidłowy stan przełączania.

#### **5.3 Program wakacyjny**

#### **Skutek:**

Program wakacyjny umożliwia przerwanie zapisanego programu na maksymalnie 99 dni. Możliwe jest sporządzenie programu na maksymalnie 99 dni naprzód.

 $\stackrel{\triangle}{\sim}$  Obydwa kanały nie wysyłają żadnych telegramów <sup>=</sup>⊂.

#### **Wyświetlacz:**

Na czas trwania programu wakacyjnego pojawia się

symbol  $\rightarrow$ .

**Początek i koniec programu wakacyjnego:** zawsze o północy, bieżący dzień nie jest liczony.

#### **Przykład:**

W **poniedziałek** następuje aktywacja programu wakacyjnego, działającego od **piątku** na czas 2 dni. Na czas ustawiania należy trzymać naciśnięty przycisk **h**!

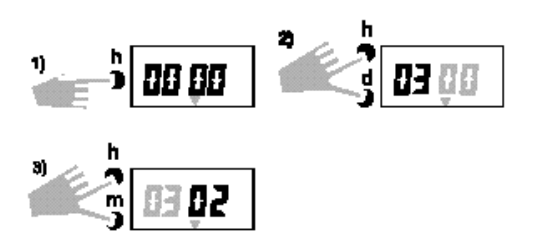

#### **5.4 Przerywanie programu wakacyjnego**

)Za pomocą przycisków **d, h, m**, zresetuj wskazanie na 00 00.

#### **Wyświetlacz:**

Symbol **and** znika.

#### **Działanie po zakończeniu programu wakacyjnego:**

Po zakończeniu programu wakacyjnego następuje przegląd programu. Powoduje to, że zegar sterujący sprawdza zapisany program i przyjmuje prawidłowy stan przełączania.

#### **6.0 AUTOMATYKA PRZEŁĄCZANIA CZASU LETNIEGO I ZIMOWEGO**

Zegar sterujący jest w stanie automatycznie przełączać czas letni i zimowy.

Przy pierwszym uruchomieniu należy z poniższej tabeli wybrać regułę przełączania, obowiązującą w danym kraju.

**Przykład:** Dla Niemiec **dat 1**.

**Info**

#### **6.1 Tabela wyboru automatycznego przełączania na czas letni i zimowy**

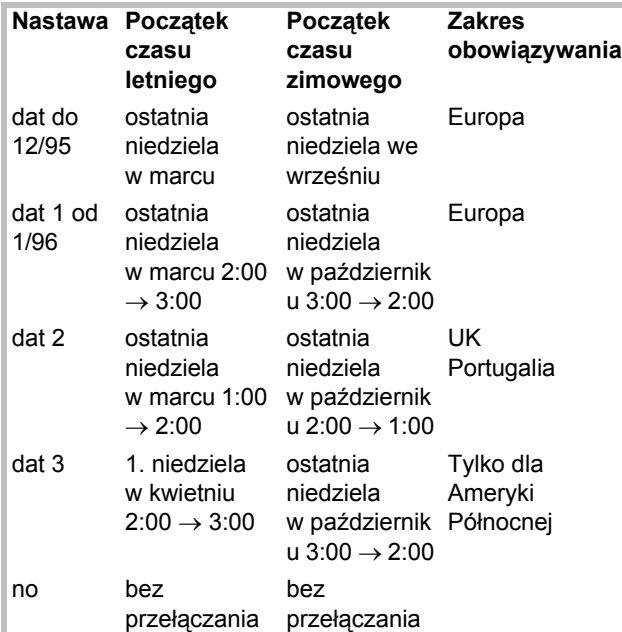

#### **6.2 Zmienianie automatyki przełączania na czas letni i zimowy**

- $\mathbb{G}$  Najpierw nacisnąć przycisk  $\mathbb{G}$ , a dopiero potem przycisk **d**.
- $\mathbb{G}$  Przytrzymać obydwa przyciski przez ok. 2 s.

Na wyświetlaczu LCD pokazywana jest ustawiona reguła przełączania czasu letniego i zimowego **(np. dat1)**.

- )Naciśnij przycisk **C1**, aby zmienić regułę przełączania.
- )Zapisz ustawienie przez naciśnięcie przycisku **Prog**.
- )Zapisz ustawienie przez naciśnięcie przycisku **Prog**.
- )Przyciskiem **d** zmień datę aktualnego dnia.
- )Przyciskiem **m** zmień datę miesiąca.
- )Zapisz ustawienie przez naciśnięcie przycisku **Prog**.

#### **6.3 Pierwsze uruchomienie bez automatycznego przełączania na czas letni i zimowy**

#### **Program tygodniowy:**

- **Rysunek 2:** Przyciskiem **C1** można wybrać wymaganą regułę przełączania. **Rysunek 4:** Przyciskiem **d** można ustawić aktualny
- dzień tygodnia.  $(1 =$  poniedziałek,  $2 =$  wtorek, ..  $7$  = niedziela).

#### **Program dzienny:**

**Rysunek 4:** Nie wykonuj kroku programu.

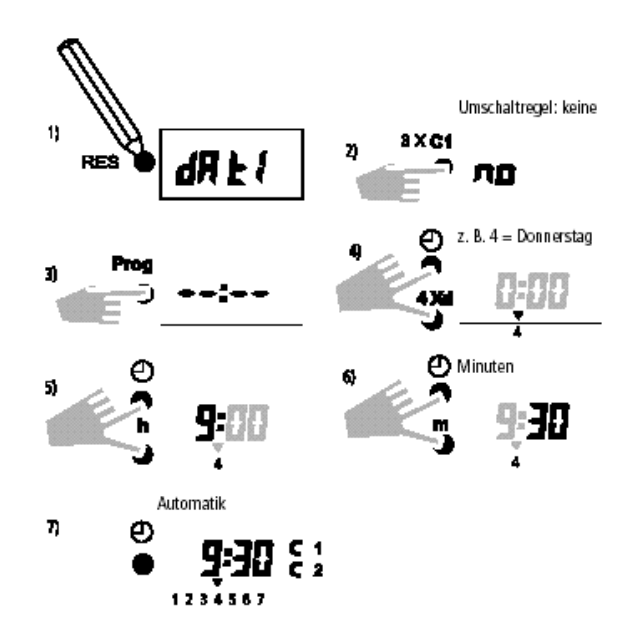

Jeżeli po wprowadzeniu godziny przycisk  $\oplus$ zostanie zwolniony, muszą migać obydwa punkty pomiędzy godziną i minutą.

)Przyciskiem **d** zmień rok.

#### **GIRA Tygodniowy zegar sterujący 2-kanałowy**

Instrukcja użytkowania

## GIRA

#### **6.4 Pierwsze uruchomienie z automatycznym przełączaniem na czas letni i zimowy**

#### **Program tygodniowy:**

**Info**

- **Rysunek 2:** Przyciskiem **C1** można wybrać wymaganą regułę przełączania z tabeli w rozdziale 6.1.
- **Rysunek 9:** Przyciskiem **d** następuje automatyczne ustawienie aktualnego dnia tygodnia.  $(1 =$  poniedziałek,  $2 =$  wtorek, ..  $7 =$ niedziela).

#### **Program dzienny:**

**Rysunek 9:** Nie wykonuj kroku programu.

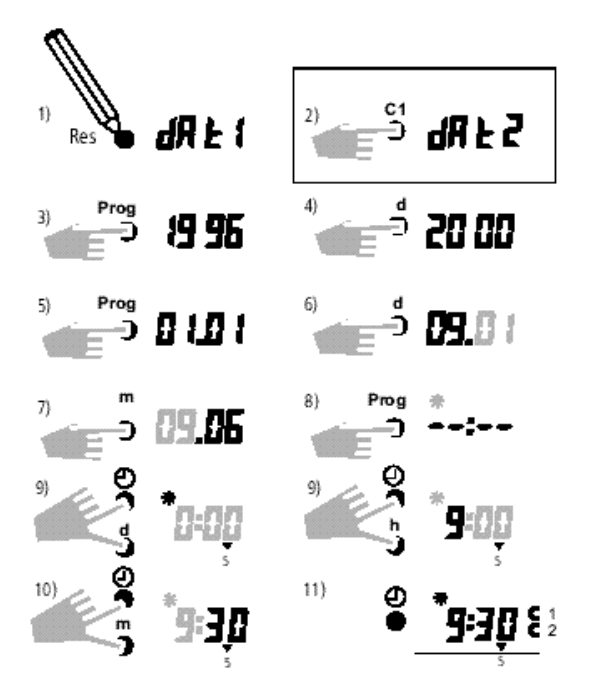

Jeżeli po wprowadzeniu godziny przycisk  $\bigoplus$ zostanie zwolniony, muszą migać obydwa punkty pomiędzy godziną i minutą.

#### **6.5 Ręczne przełączanie czasu letniego i zimowego**

- )Tylko jeżeli nie zostało wybrane **żadne** automatyczne przełączanie czasu letniego i zimowego **(no)**, można ręcznie zmieniać czas  $o +/- 1$  godzinę.
- )Najpierw naciśnij i przytrzymaj przycisk **d**.
- )Przyciskami **h** + **m** skoryguj godzinę.

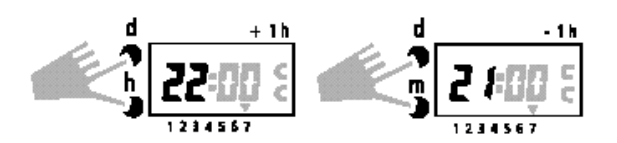

#### **GIRA Info Tygodniowy zegar sterujący 2-kanałowy**

Instrukcja użytkowania

#### **Gwarancja**

Udzielamy gwarancji na zasadach określonych w przepisach ustawowych.

**Urządzenie należy przesłać opłaconą przesyłką wraz z opisem usterki do naszej centralnej placówki serwisowej.**

Gira Giersiepen GmbH & Co. KG **Service Center** Dahlienstraße 12 D-42477 Radevormwald

Gira Giersiepen GmbH & Co. KG Postfach 1220 D-42461 Radevormwald

Tel. +49 (0) 2195 / 602 - 0 Faks +49 (0) 2195 / 602 - 339 Internet: www.gira.com